# Welcome to the DASH Secure File Transfer Portal User Guide for Customers – AP Edition

(Revision 4 16 2020)

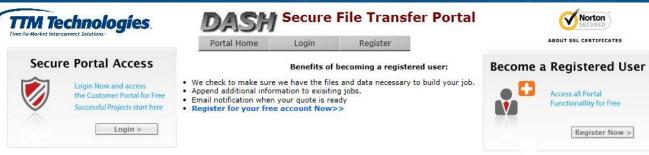

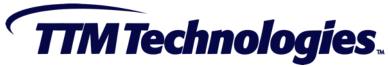

## Why Use DASH?

DASH is the TTM Secure File Transfer Portal. It enables you to safely and easily transfer data files to TTM.

Here are some of the key benefits to using DASH:

- DASH is significantly safer than email transfer of your vital data
- DASH provides secure protection of your company's important Intellectual Property (IP)
- Legal compliance through classification of the Export Status (Commercial or Military) of your data
- Ease of Use

To protect our customers IP and prevent data loss, TTM intends to eliminate the transfer of customer data through email and DASH is an important tool to enable achievement of this objective.

#### **DASH File Transfer Portal Features**

#### Access DASH at <a href="https://dash.ttm.com">https://dash.ttm.com</a>

- Portal Home Page
  - You can login in with your account
  - Register a new account
  - Connect to the main TTM home page
- New Registration Form
  - Sign up for a new access account
- Login Form
  - Login with your password
  - Reset your forgotten password
- Data Portal
  - Upload your data package
  - Get a history of previously uploaded data packages

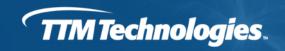

#### Portal Home Page https://dash.ttm.com

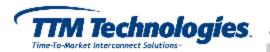

#### DASH Secure File Transfer Portal

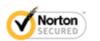

Portal Home

Login

Register

ABOUT SSL CERTIFICATES

#### Secure Portal Access

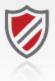

Login Now and access the Customer Portal for Free Successful Projects start here

Login >

#### Benefits of becoming a registered user:

- We check to make sure we have the files and data necessary to build your job.
- Append additional information to exisiting jobs.
- Email notification when your quote is ready
- Register for your free account Now>>

# Become a Registered User

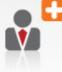

Access all Portal Functionallity for Free

Register Now >

# From the DASH Secure File Transfer Portal You Can—

- Register for a new account
- Login to your file transfer account
- Access the TTM home page

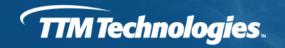

### **DASH Registration Page**

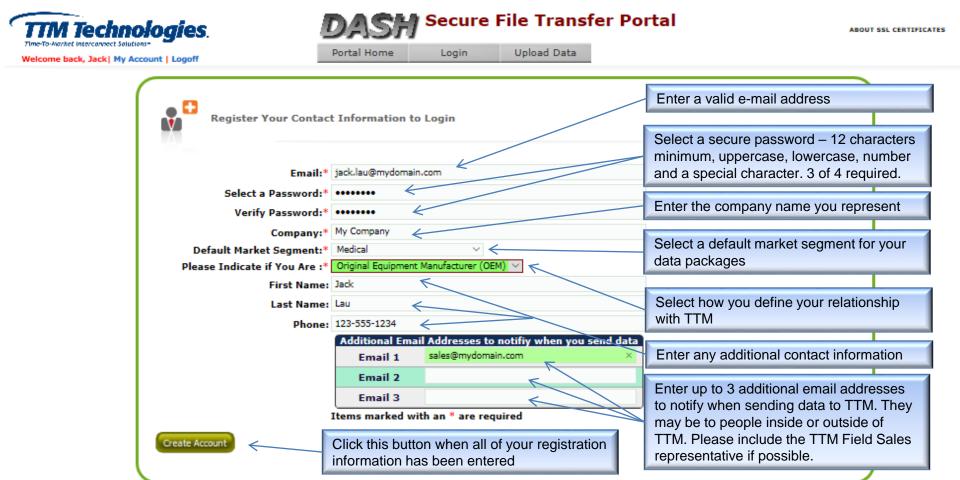

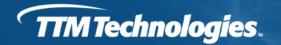

### **DASH Registration Page**

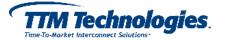

#### DASH Secure File Transfer Portal

◀ ok

Norton SECURED

Portal Home Login Register

#### Thank you! You have successfully registered with the TTM Secure File Transfer Portal.

You should receive an email shortly with instructions on how to complete the registration process. Once this is completed you will be able to login to the TTM Dash file portal.

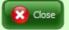

Upon successful submission of the registration form, you will receive an e-mail that will contain a link that will validate and enable your DASH account

#### DASH Validation Confirmation Page

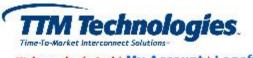

#### Secure File Transfer Portal

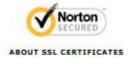

Welcome back, Jack | My Account | Logoff

Portal Home

Login

Upload Data

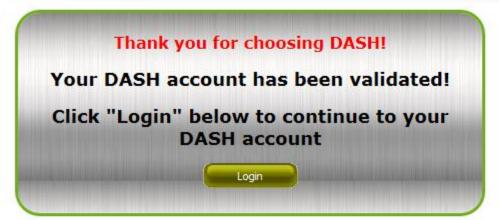

After clicking on the "Validate" link in the e-mail, you will get a confirmation screen indicating that your validation with DASH was successful. You may now login to DASH upon approval.

#### DASH Login Page

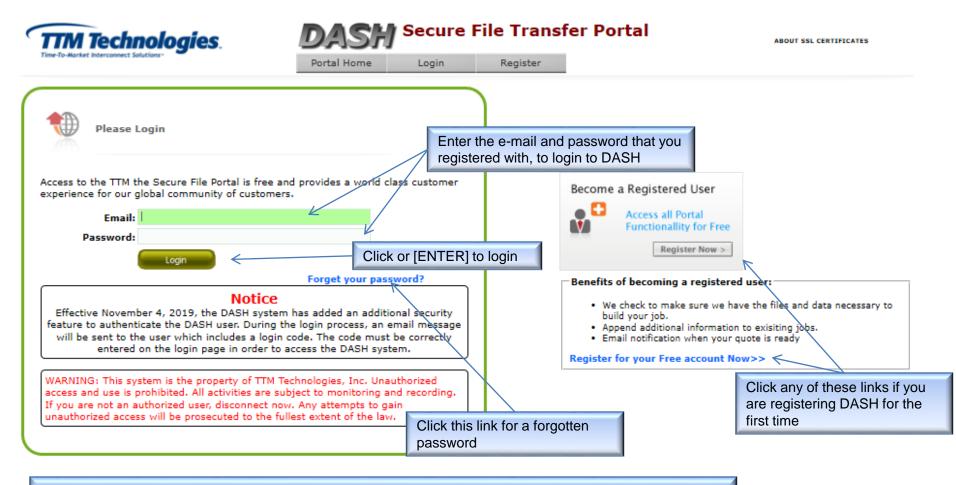

Note: The DASH system uses a 2-Factor authentication mechanism for enhanced security to this system. After entering your email and password a special code will be sent to your registered email address. Copy and paste this code into the window that prompts for it to continue logging in.

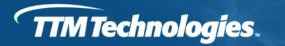

#### DASH Login Page – 2-Factor Authentication

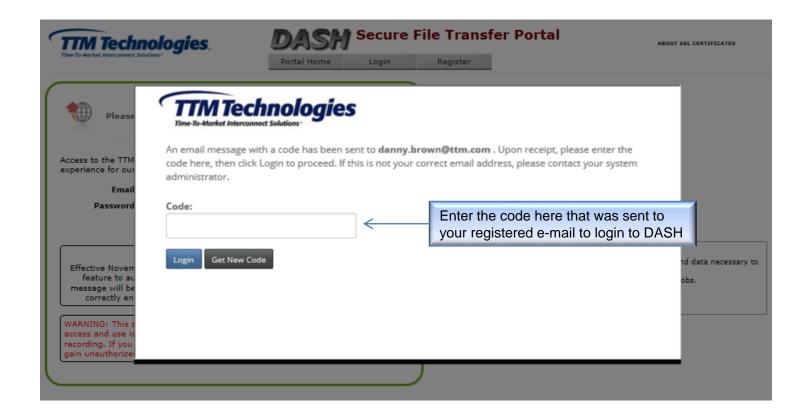

## **DASH Data Upload Page**

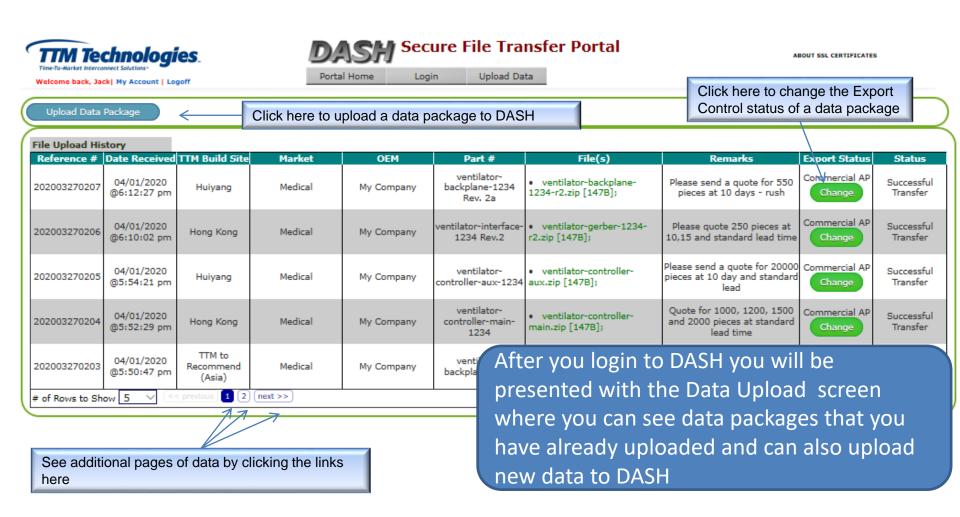

#### **Uploading Data to DASH**

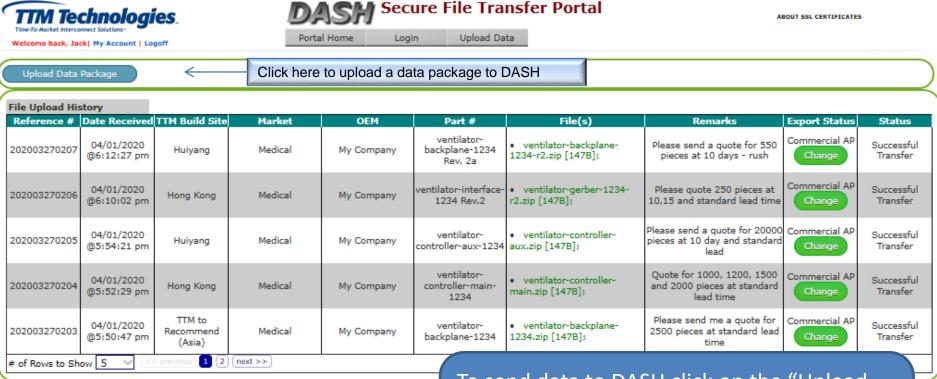

To send data to DASH click on the "Upload Data Package" button as indicated above. The following slides will describe what happens next.

#### Uploading Data to DASH – For AP Customers

Once you have selected the "Upload Data Package" button you will be guided through a series of questions that will allow you to provide information regarding the data you are uploading. You will also be provided the option to select a TTM facility for the manufacture of your product.

You will be able to provide information into the DASH system which includes the following:

- Market Segment (Automotive, Networking, Industrial, Medical, etc.)
- Region for the product quotation product manufacture (Asia or North America)
- The specific TTM facility for product quotation or product manufacture
- Your product export classification (confirming commercial use only)

Once you have provided your responses, the next screen will provide you the opportunity to upload your data.

#### **Uploading Data to DASH**

# The emails listed below are available for transmittal of customer RFQ information including:

- Quantity
- Lead time
- Special instructions

#### These emails are not intended for transmittal of PCB data:

- quotation@ttm.com
- <u>rfq.industrial@ttm.com</u>
- rfq.automotive@ttm.com
- <u>rfq.telecom@ttm.com</u>
- rfq.datacom@ttm.com
- rfq.cem@ttm.com

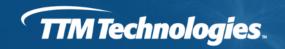

#### DASH File Transfer Portal Page – File Upload Section

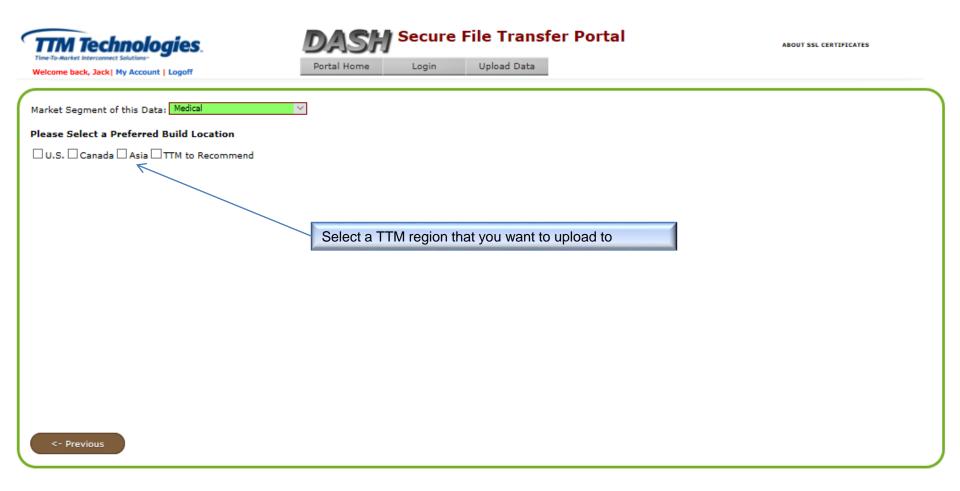

#### DASH File Transfer Portal Page – File Upload Section

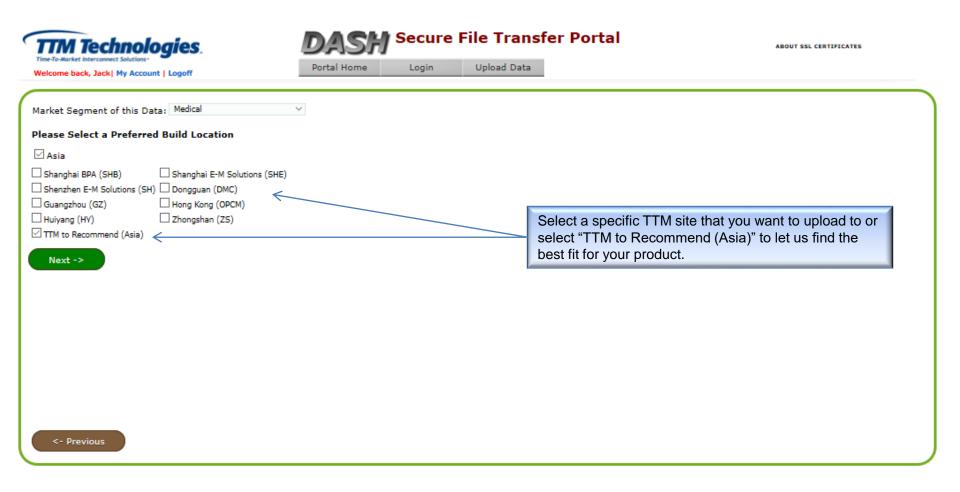

## DASH File Transfer Portal Page – File Upload Section **Data Origination**

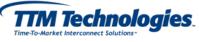

#### **Secure File Transfer Portal**

ABOUT SSL CERTIFICATES

Upload Data Portal Home Login Welcome back, Jack | My Account | Logoff

| Are you uploading data from a location within the | United States ?                                                                                                    |  |
|---------------------------------------------------|----------------------------------------------------------------------------------------------------|--|
| ☐ Yes ☐ No                                        |                                                                                                    |  |
|                                                   |                                                                                                    |  |
|                                                   | Select whether you are uploading this data from the U.S. or not. This will help determine if the product meets certain criteria for certain export controls such as defense. |  |
|                                                   | deletiee.                                                                                                    |  |
|                                                   |                                                                                                    |  |
|                                                   |                                                                                                    |  |
|                                                   |                                                                                                    |  |
|                                                   |                                                                                                    |  |
|                                                   |                                                                                                    |  |
|                                                   |                                                                                                    |  |
|                                                   |                                                                                                    |  |
| <- Previous                                       |                                                                                                    |  |

# DASH File Transfer Portal Page – File Upload Section for Data Originating in the United States

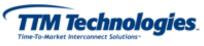

#### **Secure File Transfer Portal**

ABOUT SSL CERTIFICATES

Welcome back, Jack| My Account | Logoff

Portal Home

Login

Upload Data

| Is the data you are posting to this site used in the manufacture of a Defense Article? | (1) |
|----------------------------------------------------------------------------------------|-----|
| Yes No                                                                                 |     |

Select whether this data is defense related or not. Selecting "Yes" will skip further questions and will make the uploaded data only accessible to sites authorized for defense products. Selecting "No" will continue the process as a Commercial product.

A Defense Article is defined in the United States Code of Federal Regulations ("CFR") as any item or Technical Data that is designated on the United States Munitions List as defined in 22 CFR 121.1. Technical Data is defined in the CFR as information which is required for the design, development, production, manufacture, assembly, operation, repair, testing, maintenance or modification of Defense Articles.

<- Previous

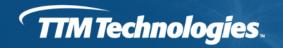

# DASH File Transfer Portal Page – File Upload Section for Data Not Sent from the United States

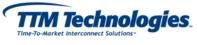

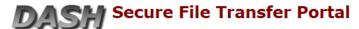

ABOUT SSL CERTIFICATES

Welcome back, Jack| My Account | Logoff

Portal Home Login Upload Data

I certify that the data for this request for quote or this order meets the following criteria:

- 1. The product End Use will be for a commercial application and will not be used for any military, defense, space, chemical, biological, terrorism or nuclear application.
- 2. The product manufactured by TTM using this data will not be sold to or shipped directly or indirectly to any U.S. sanctioned countries including Cuba, Iran, North Korea, Sudan, or Syria.

Do you confirm your agreement to the above language?

☐ Yes ☐ No

Confirm that the data being uploaded meets the criteria listed for a commercial product and one that is restricted from being shipped to certain sanctioned countries. Selecting a "No" will halt the data upload process at this point. Selecting "Yes" will continue to the file transfer area.

<- Previous

#### DASH File Transfer Portal Page – File Upload Section

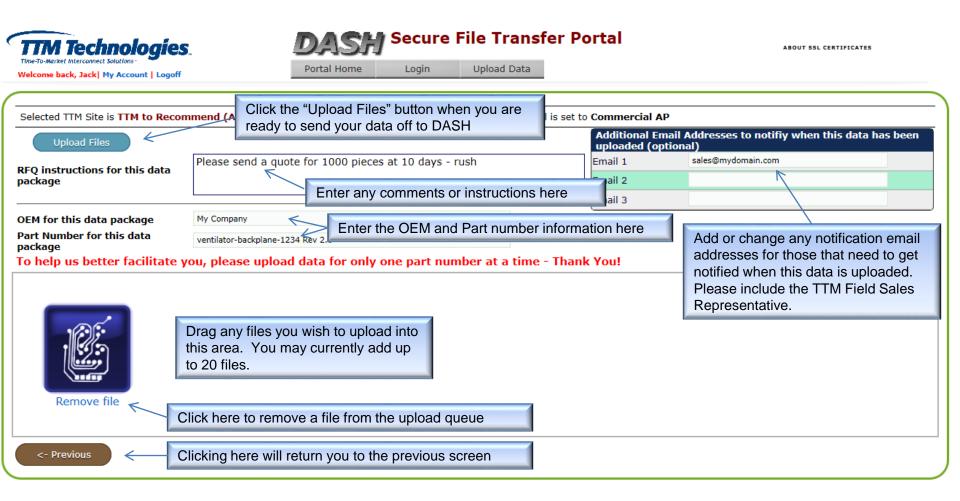

#### DASH File Transfer Portal Page – File Upload Section

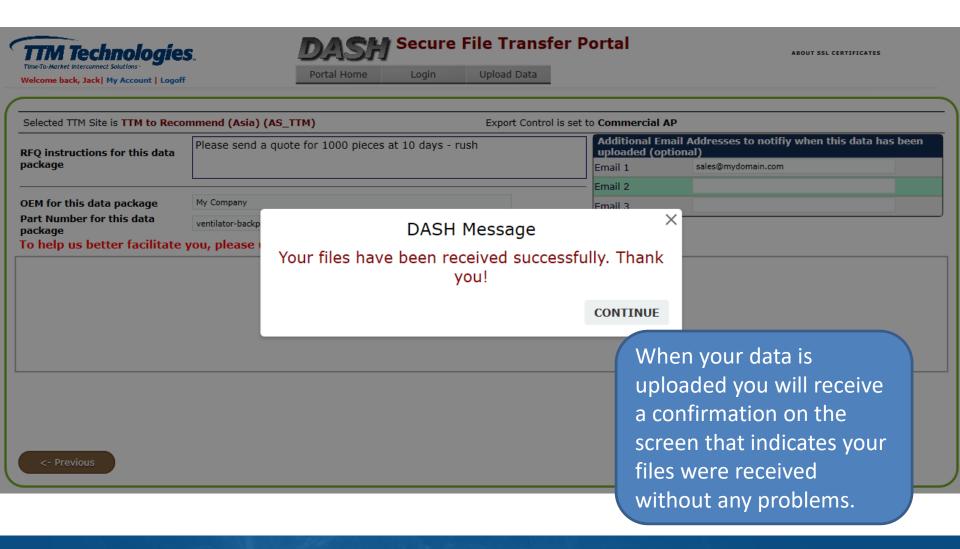

## DASH File Transfer Portal Page – File Upload History

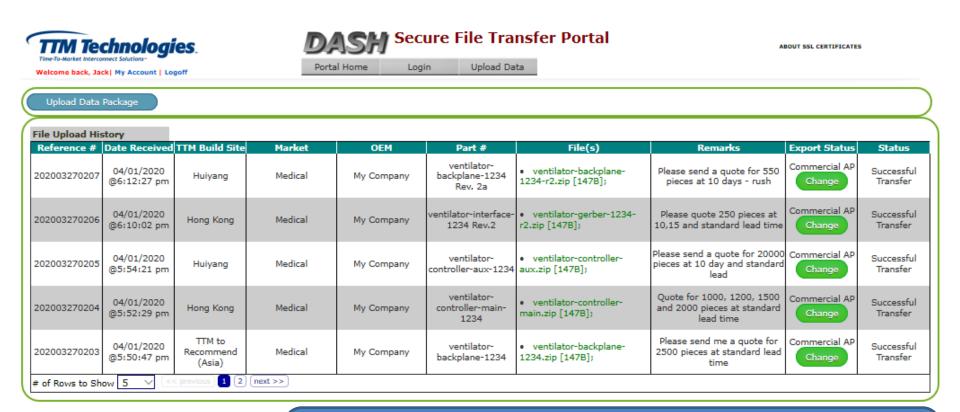

Your uploaded data is tracked from the File Upload History section of the DASH. The most recent uploads show up at the top of the list.

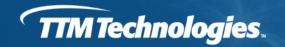

## Changing the Export Control of a Data Package

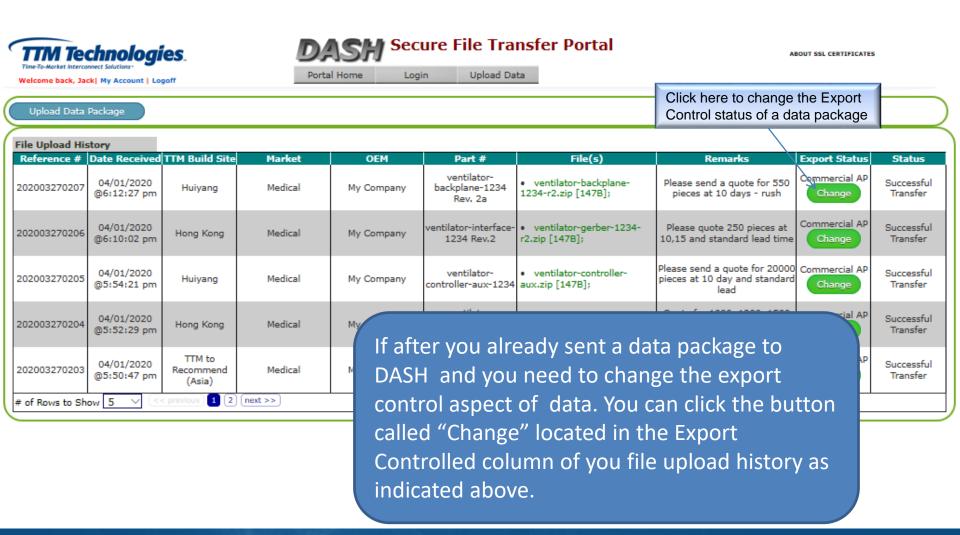

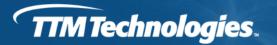

## Summary

DASH is the TTM Secure File Transfer Portal. It enables you to safely and easily transfer data files to TTM.

Here are some of the key benefits to using DASH:

- DASH is significantly safer than email transfer of your vital data
- DASH provides secure protection of your company's important Intellectual Property (IP)
- Legal compliance through classification of the Export Status (Commercial or Military) of your data
- Ease of Use

To protect our customers IP and prevent data loss, TTM intends to eliminate the transfer of customer data through email and DASH is an important tool to enable achievement of this objective.

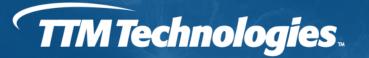

**Inspiring Innovation** 

#### Thank you for using

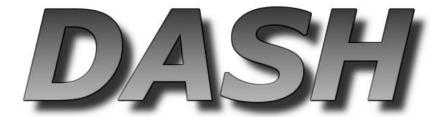